## **O escritorio remoto e arranque de máquinas virtuais en modo ''headless''**

## **O escritorio remoto en VirtualBox**

VirtualBox inclúe a función de escritorio remoto para permitir controlar a execución dunha máquina virtual dende unha máquina distinta á do *host* no que reside a MV, e manexala como se o estivésemos facendo dende o propio *host*.

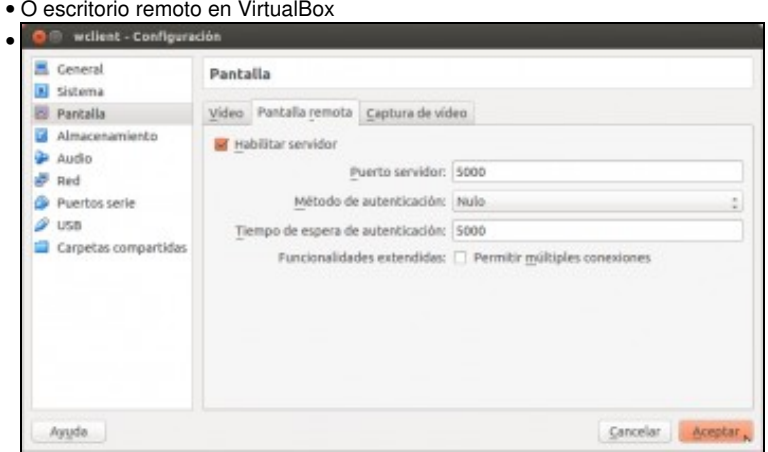

Para poder utilizar o escritorio remoto con unha máquina, na configuración da mesma, dentro do apartado de **Pantalla**, iremos á pestana de **Pantalla remota**. Activamos a opción de **Habilitar servidor**, e indicaremos en que porto vai *escoitar* o escritorio remoto da MV. Debe ser un porto que estea libre na máquina *host*; e neste caso poñemos para *wclient* o porto 5000.

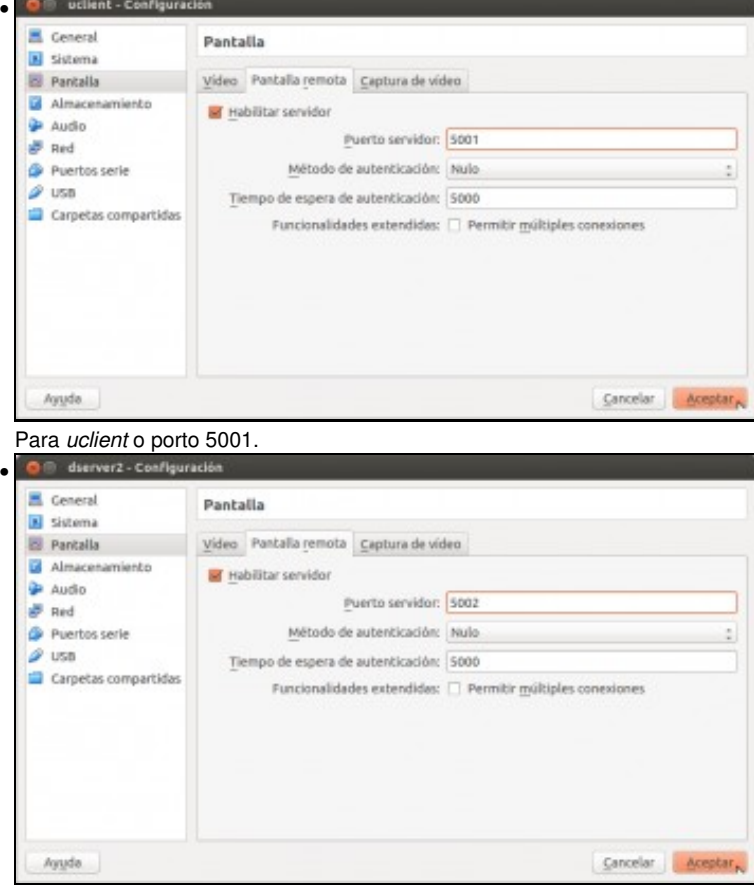

E para *dserver2* o porto 5002. Arrancamos as tres máquinas.

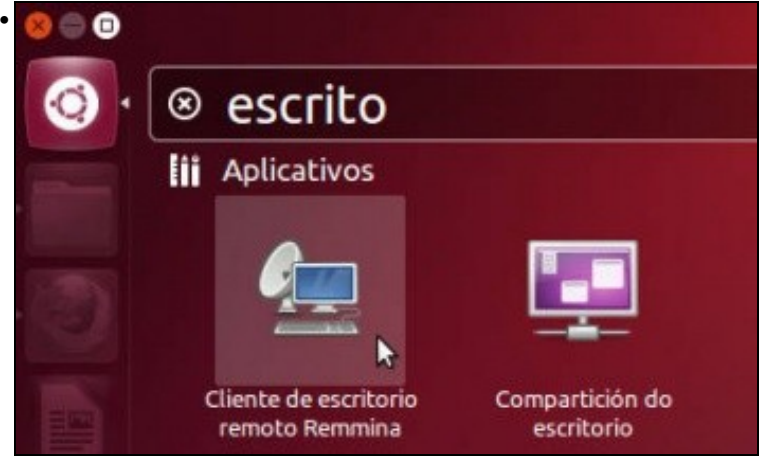

Dende unha máquina conectada en rede co equipo *host*, usamos un cliente de escritorio remoto que implemente o protocolo **RDP** (*Remote Desktop Protocol*), que en Ubuntu pode ser *Remmina* e en Windows a *Conexión a escritorio remoto*.

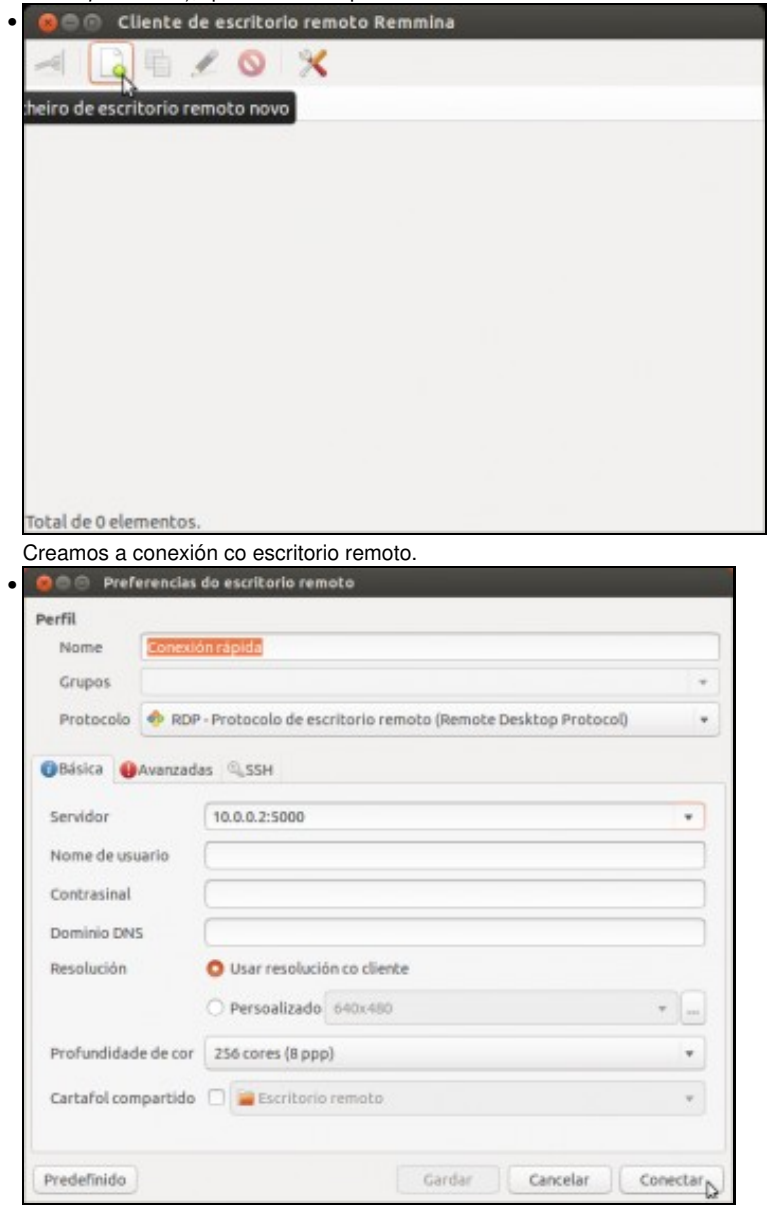

Para conectarmos co escritorio de *wclient*, introducimos a dirección IP da máquina *host* seguida de dous puntos e 5000 (que é o porto no que *escoita* o escritorio remoto desta máquina).

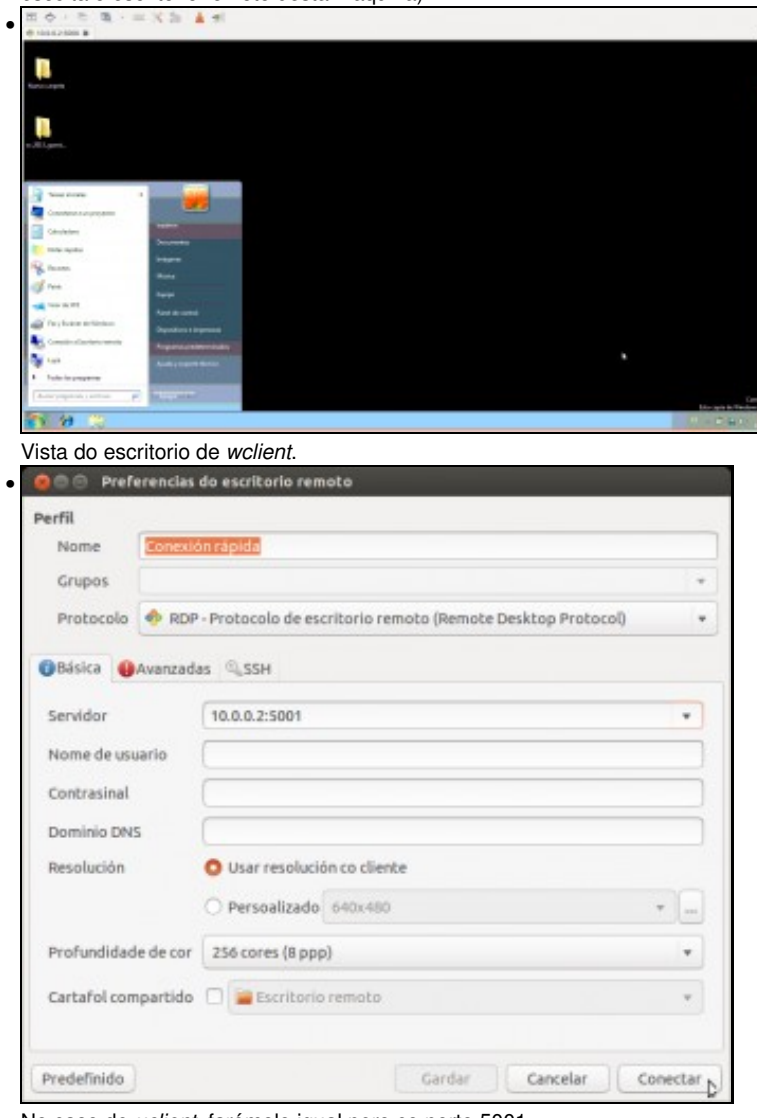

No caso de *uclient*, farémolo igual pero co porto 5001.

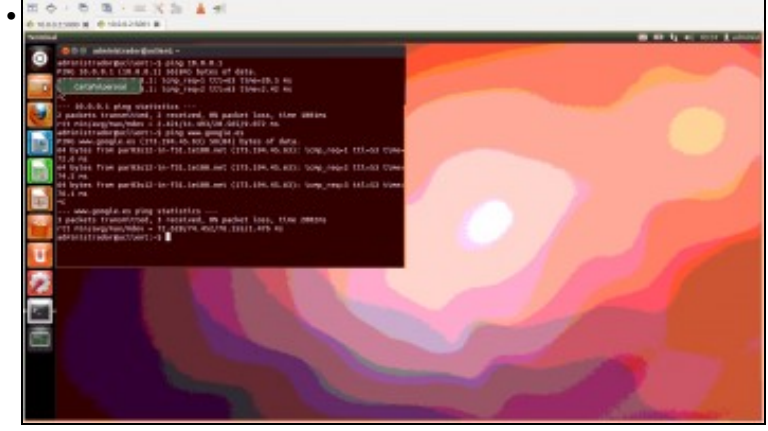

Vista do escritorio de *uclient*.

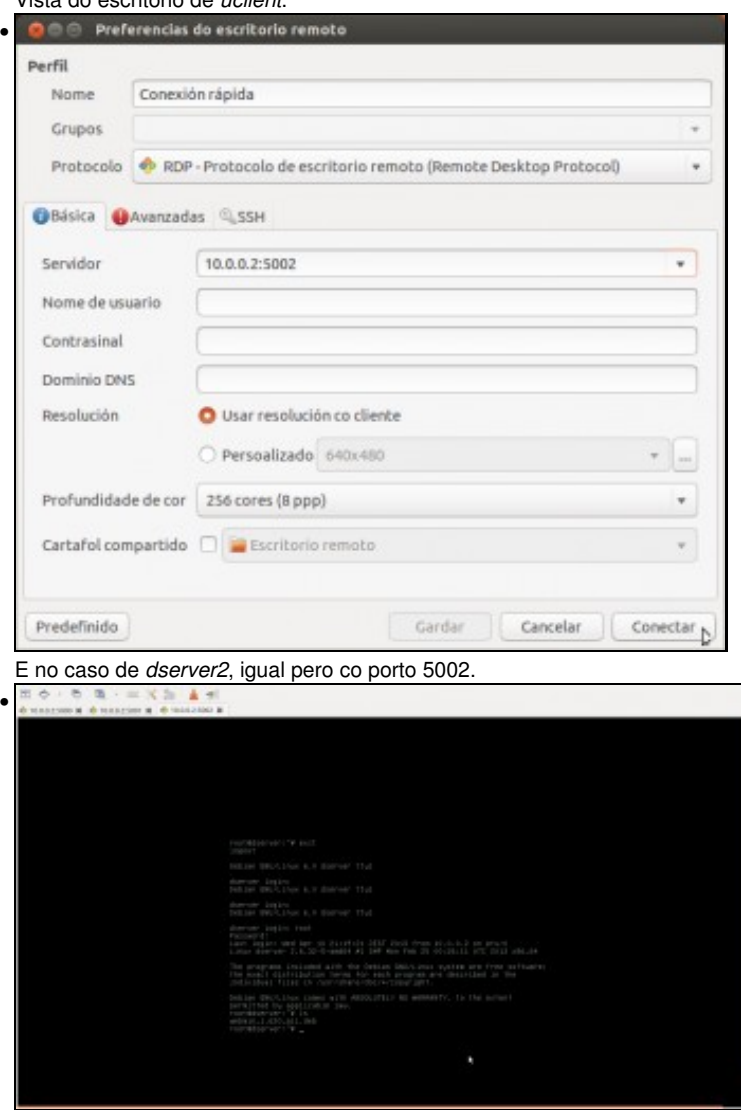

Vista do escritorio de *dserver2* (é dicir, da consola de comandos). Obsérvese que tamén mantemos abertos os escritorios de *wclient* e *uclient*.

## **Arranque de máquinas en modo** *headless*

O arranque en modo *headless* consiste en arrancar unha máquina sen arrancar a súa interface gráfica. Isto por un lado é necesario se no *host* non dispoñemos de contorno gráfico e iniciamos os servizos virtualizados co comando *VBoxManage*, e ademais permite iniciar unha máquina con un menor consumo de recursos, xa que toda a parte da saída gráfica non se virtualiza.

• Arranque de máquinas en modo *headless*

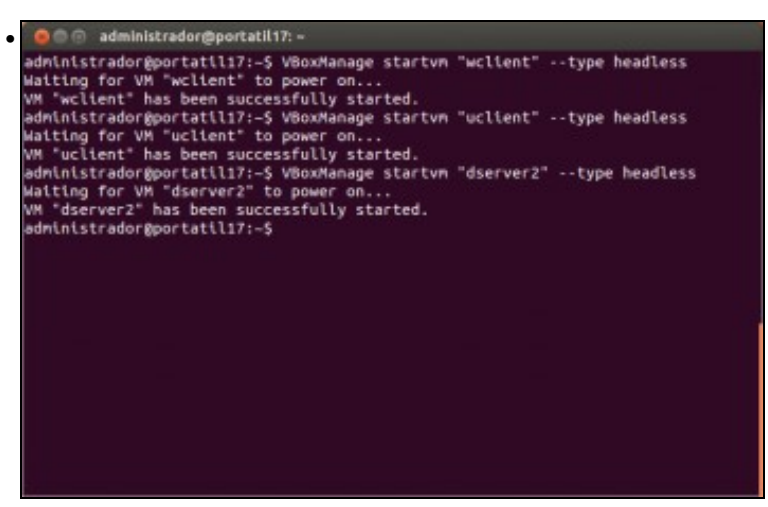

Para arrancar unha máquina en modo *headless*, usamos o comando **VBoxManage startvm** co parámetro **--type headless** como se ve na imaxe, aínda que tamén podemos usar o comando **VBoxHeadless --startvm**. Os dous comandos son moi similares, sendo as diferenzas fundamentais que o primeiro se executa en segundo plano, e este último mostra informes de erros máis detallados.

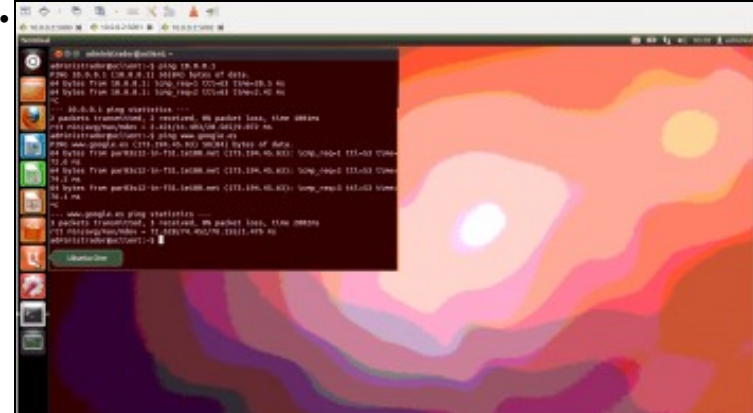

As máquinas lanzadas en modo *headless* si poden ofrecer o escritorio remoto, e polo tanto podemos manexalas seguindo os pasos vistos no apartado anterior.

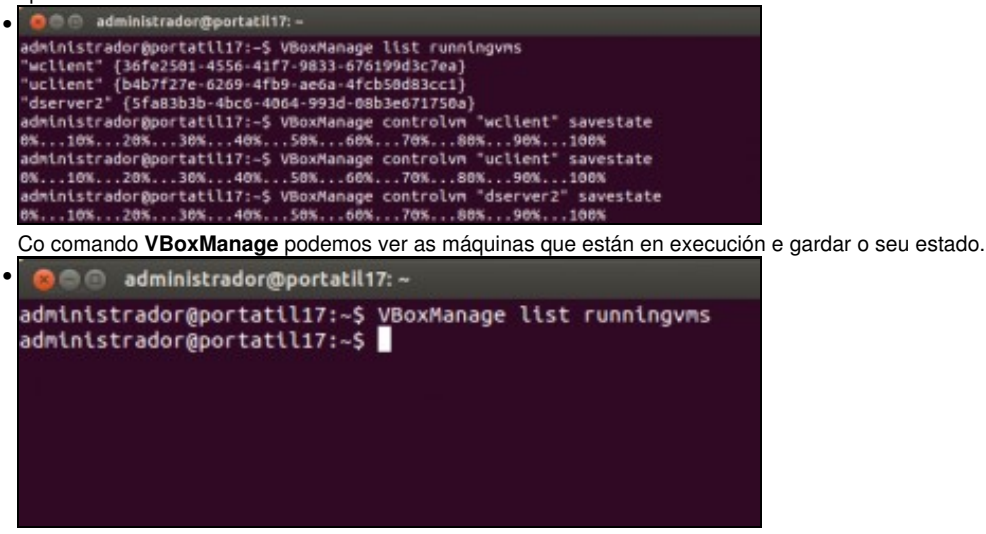

Como podemos comprobar, agora xa non hai máquinas executándose.

No [manual de VirtualBox](https://www.virtualbox.org/manual/ch07.html) pódese atopar axuda sobre aspectos máis avanzados do escritorio remoto, como acceso remoto a dispositivos USB e métodos de autenticación que se poden configurar para o acceso ao escritorio remoto.

<sup>--</sup> [Antonio de Andrés Lema](https://manuais.iessanclemente.net/index.php/Usuario:Antonio) e [Carlos Carrión Álvarez](https://manuais.iessanclemente.net/index.php/Usuario:Carrion) --